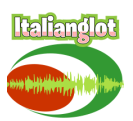

## Welcome to Italianglot!

Ciao! Thanks so much for becoming an Italianglot member! You're now officially an *italianglottino / italianglottina!* 

Here's how the Italianglot project works: all the contents are available only on the website **[italianglot.com](https://www.italianglot.com)** (and not on Patreon) although you'll need Patreon to access them. This means you'll need to log into Patreon using the **exact same email** you used when subscribing. If you're not logged into Patreon you'll see this button on my homepage:

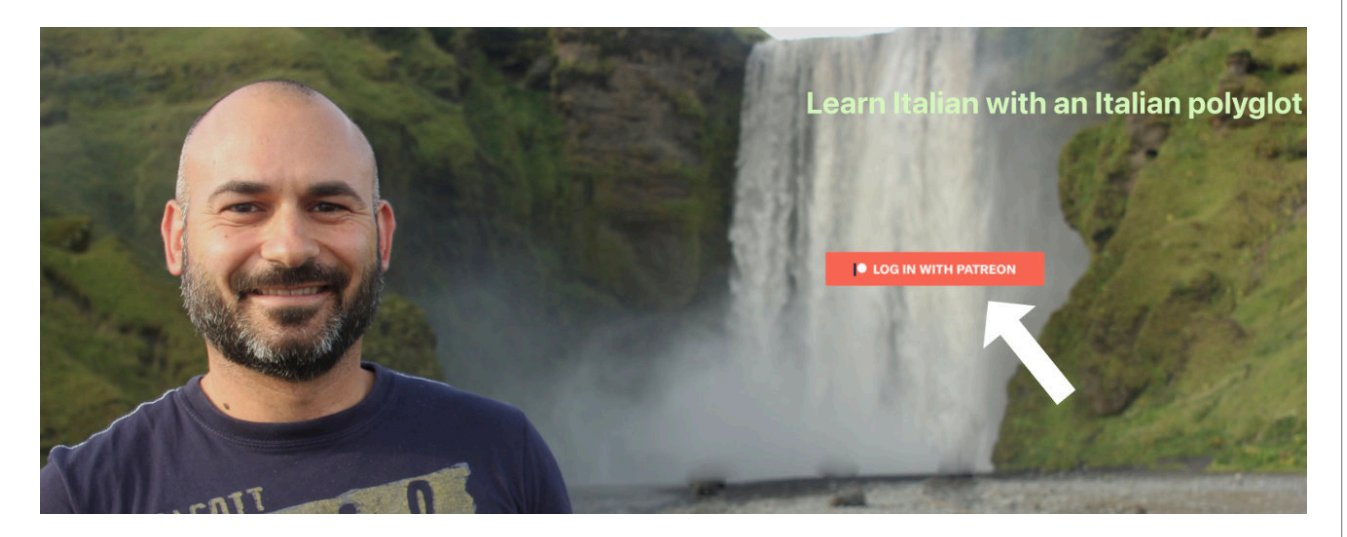

Click on it and log in. You should now be able to access my contents on italianglot.com.

If that doesn't work, try this: let's say you want to study *Episode #115: "Come usare i podcast per diventare fluenti in italiano".* 

- Navigate to this page: **[Episode 115](https://www.italianglot.com/podcast/115-come-usare-i-podcast-per-diventare-fluenti-in-italiano/)**
- Scroll down to the bottom of the page and click on the button **Trascrizione**:

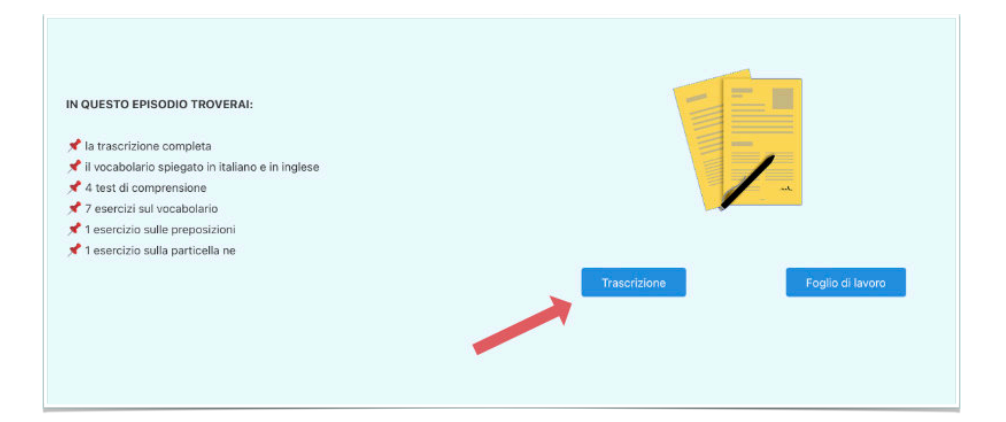

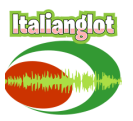

• If you see this page:

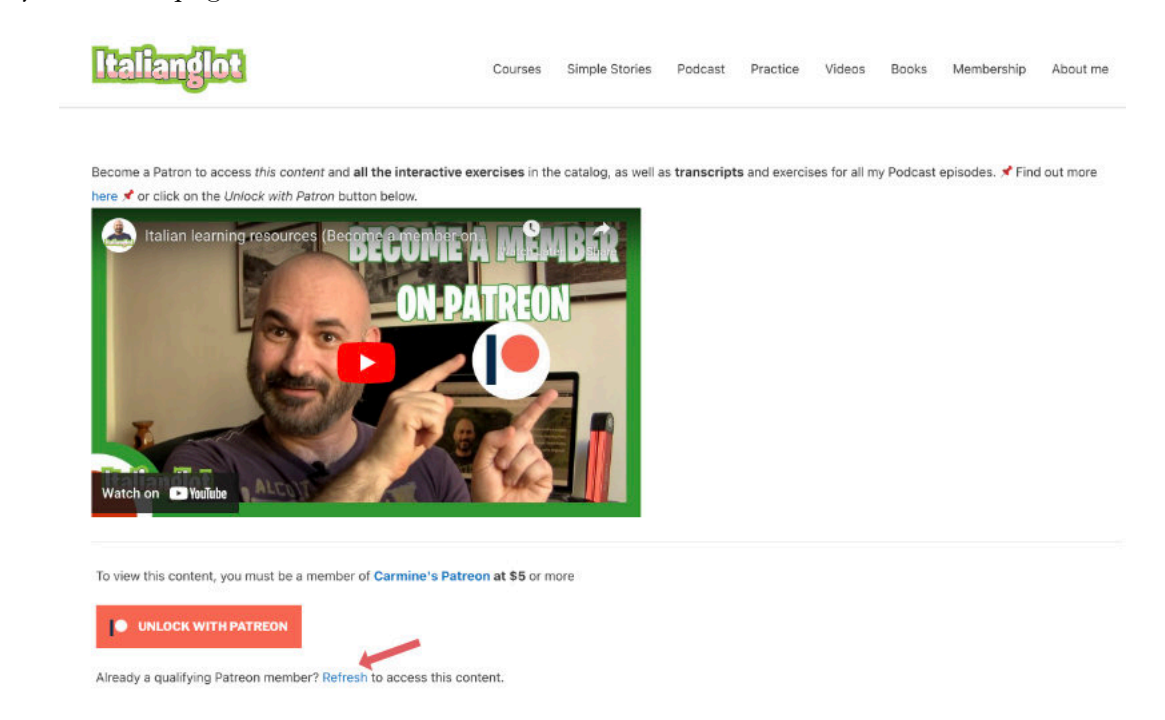

- Click on the **refresh** button at the bottom of the page. If you still get the same page, let's start over and do the following…
- Go to the **[Patreon website](https://www.patreon.com)** and if you're logged in, log out. On the bottom left corner you'll see three dots next to your name. Click on the three dots and then click on **Log out**

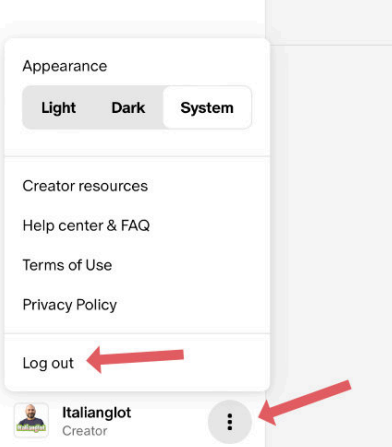

• Now let's go back to the Italianglot website: **[Click here to access the Transcript Page](https://www.italianglot.com/2024/01/03/115-come-usare-i-podcast-per-diventare-fluenti-in-italiano-transcript/)**

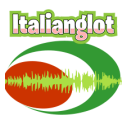

• You should see this page again:

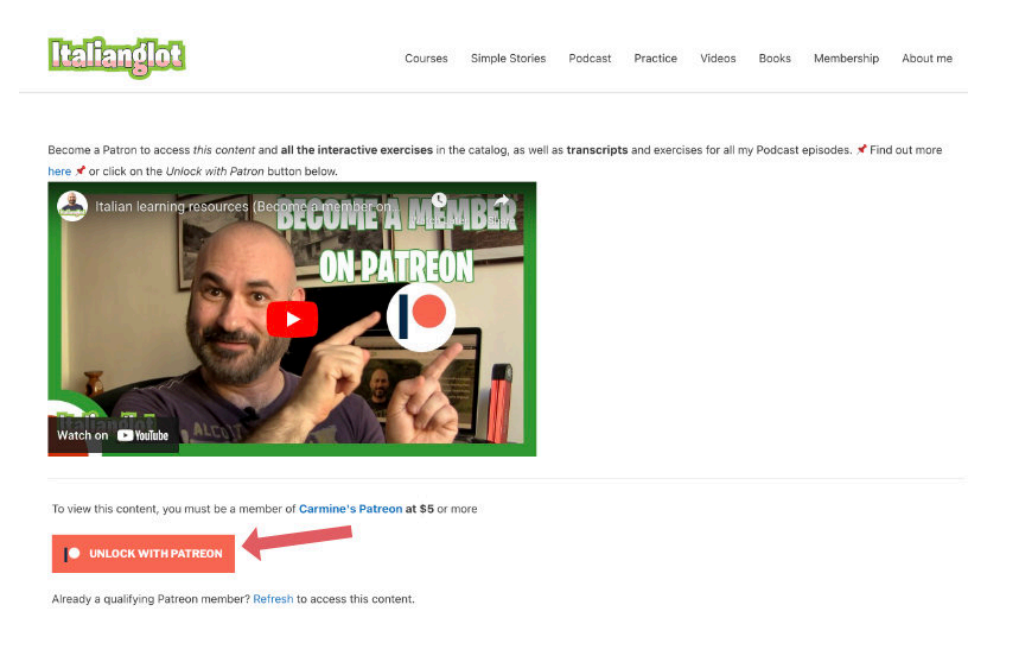

- This time click on the **Unlock with Patreon** button. You'll be automatically redirected to the Patreon website.
- You'll now see this page. Log in using the **same email and password** you used when you created your account on Patreon.com and you paid for the subscription:

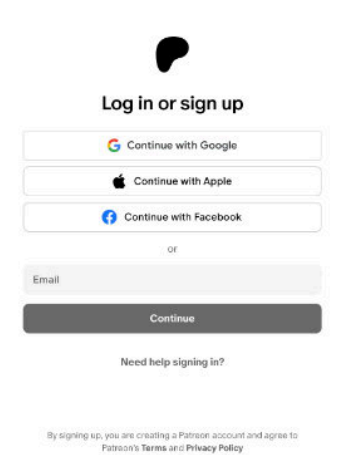

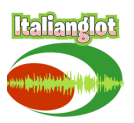

• Once you log in, you should be redirected to the Italianglot website again and you should see this page where you can now download the transcript:

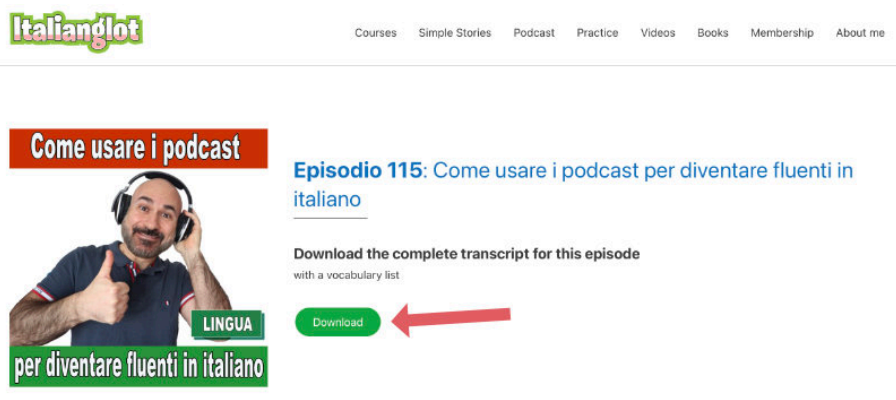

- If you still can't access this page, try this:
	- ✴ Refresh the page (Press F5 on Windows / Cmd+R on Mac)
	- ✴ Clear the cache of your browser and then refresh the page again **[Here's how to clear the cache on the most common browsers](https://www.contentstack.com/docs/developers/how-to-guides/clear-caches-and-cookies-in-different-browsers)**
	- ✴ Try accessing the **[transcript page](https://www.italianglot.com/2024/01/03/115-come-usare-i-podcast-per-diventare-fluenti-in-italiano-transcript/)** using a different browser ([Chrome,](https://www.google.it/intl/it/chrome/?brand=FKPE&ds_kid=43700059034516000&gad_source=1&gclid=CjwKCAiA_5WvBhBAEiwAZtCU74FX5gswvXZNizWnfotj-B3xmnD7MpJIWUfHwad8g1lu53bnw7aEMhoCuwsQAvD_BwE&gclsrc=aw.ds) [Firefox,](https://www.mozilla.org/en-US/firefox/new/) Safari, Edge...) and follow the same procedure as before.
	- ✴ Verify that you can access the materials from the Patreon app on a mobile phone or tablet
	- ✴ Just try again later. Sometimes it takes a while for Patreon to activate your account and lots of users have told me that the issue was automatically gone after a few hours.
	- ✴ Contact me using this email: **[italianglot@gmail.com](mailto:italianglot@gmail.com)**
	- ✴ Visit the **[Patreon Help Center](https://support.patreon.com/hc/en-us)**